# **TRB500 OPC UA**

[Main Page](https://wiki.teltonika-networks.com/view/Main_Page) > [TRB Gateways](https://wiki.teltonika-networks.com/view/TRB_Gateways) > [TRB500](https://wiki.teltonika-networks.com/view/TRB500) > [TRB500 Manual](https://wiki.teltonika-networks.com/view/TRB500_Manual) > [TRB500 WebUI](https://wiki.teltonika-networks.com/view/TRB500_WebUI) > [TRB500 Services section](https://wiki.teltonika-networks.com/view/TRB500_Services_section) > **TRB500 OPC UA**

The information in this page is updated in accordance with firmware version **[TRB5\\_R\\_00.07.07](https://firmware.teltonika-networks.com/7.7/TRB5/TRB5_R_00.07.07_WEBUI.bin)** 

**Note: Firmware versions before TRB5\_R\_00.07.04.4 will not be supported by devices from batch 09 and higher.**.

 $\Box$ 

# **Contents**

- [1](#page--1-0) [Summary](#page--1-0)
- [2](#page--1-0) [OPC UA Configuration](#page--1-0)
- [3](#page--1-0) [OPC UA Servers](#page--1-0)
	- [3.1](#page--1-0) [OPC UA Server Configuration](#page--1-0)
	- [3.2](#page--1-0) [OPC UA Server Nodes](#page--1-0)
		- [3.2.1](#page--1-0) [OPC UA Server Node Configuration](#page--1-0)
- [4](#page--1-0) [OPC UA Value Groups](#page--1-0)
	- [4.1](#page--1-0) [OPC UA Value Group Configuration](#page--1-0)
	- [4.2](#page--1-0) [OPC UA Group Values](#page--1-0)
		- [4.2.1](#page--1-0) [OPC UA Group Value Configuration](#page--1-0)

### **Summary**

OPC Unified Architecture (**OPC UA**) is a cross-platform, open-source, IEC62541 standard for data exchange from sensors to cloud applications developed by the OPC Foundation. The *UA* in OPC UA stands for "Unified Architecture" and refers to the latest specification of the standard. It differs from its predecessor in that it is platform-independent, moving away from COM/DCOM to purely binary TCP/IP or alternatively SOAP.

This manual page provides an overview of the OPC UA functionality in TRB500 devices.

**Note:** OPC UA is additional software that can be installed from the **System → [Package Manager](http://wiki.teltonika-networks.com/view/TRB500_Package_Manager)** page.

# **OPC UA Configuration**

The **OPC UA Configuration** section is used to enable the service.

 $\pmb{\times}$ 

**Field Value Description**

Enable off  $|$  on; default: **off** Enables OPC UA service. Port integer[1..65535]; default: **empty** Enables service port.

# **OPC UA Servers**

The OPC Server is the basis of OPC communication. It is a software that implements the OPC standard and thus provides the standardized OPC interfaces to the outside world. To add a new server, enter an instance name and click the 'Add' button.

 $\pmb{\times}$ 

After clicking 'Add' you will be redirected to the newly added server's configuration page.

### **OPC UA Server Configuration**

The **OPC UA Server Configuration** section is used to configure the parameters of an OPC UA Server.

 $\pmb{\times}$ 

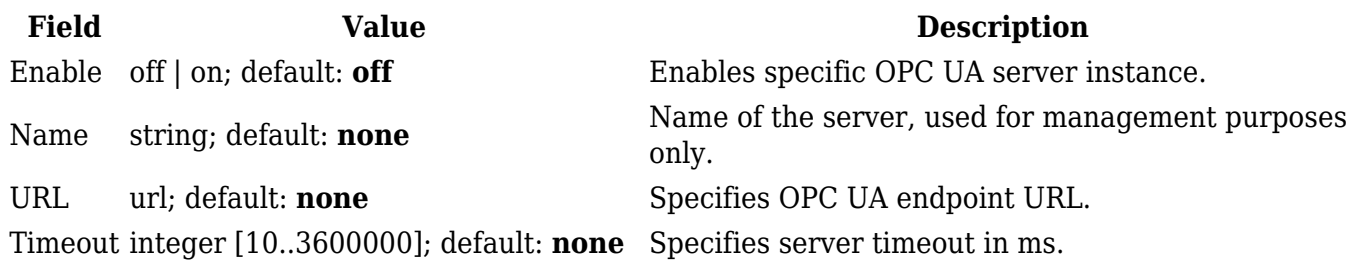

### **OPC UA Server Nodes**

A node is the basic unit of data in the OPC UA address space, which provides a standard way for OPC UA servers to represent objects to OPC UA clients. Nodes are pieces of information (for example, a unique temperature) and consist of attributes, the actual data value, and one or more references to other nodes, each in its own address space. A unique temperature will therefore take up multiple addresses in an address space.

 $\pmb{\times}$ 

By default, there are no nodes configured. To add a new server node, enter an instance name and click the 'Add' button.

 $\pmb{\times}$ 

After clicking 'Add' you will be redirected to the newly added server node's configuration page.

#### **OPC UA Server Node Configuration**

The **OPC UA Server node Configuration** section is used to configure the parameters of an OPC UA Server Node.

 $\pmb{\times}$ 

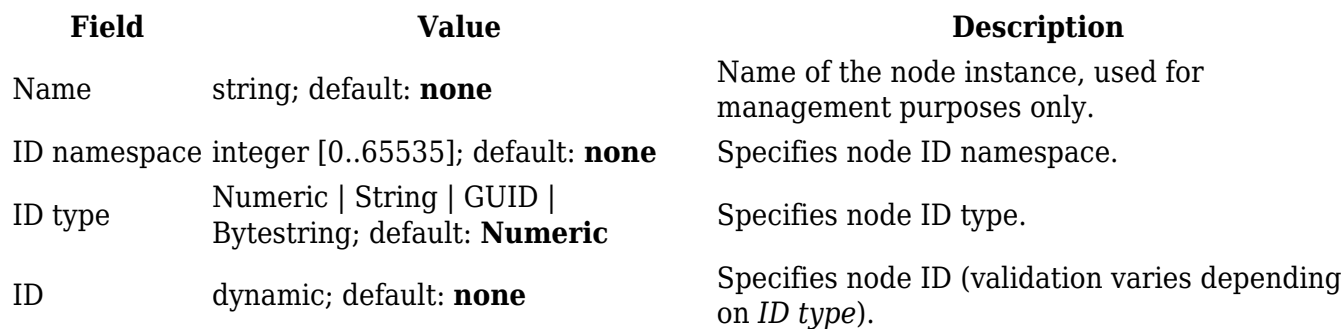

# **OPC UA Value Groups**

A Value Group is a collection of different specific group values. Each value configured under this group will be returned inside the same group array.

 $\pmb{\times}$ 

By default, there are no value groups configured. To add a new group, enter an instance name and click the 'Add' button.

 $\pmb{\times}$ 

After clicking 'Add' you will be redirected to the newly added value group's configuration page.

### **OPC UA Value Group Configuration**

The **OPC UA Value Group Configuration** section is used to configure the parameters of an OPC UA Value Group.

 $\pmb{\times}$ 

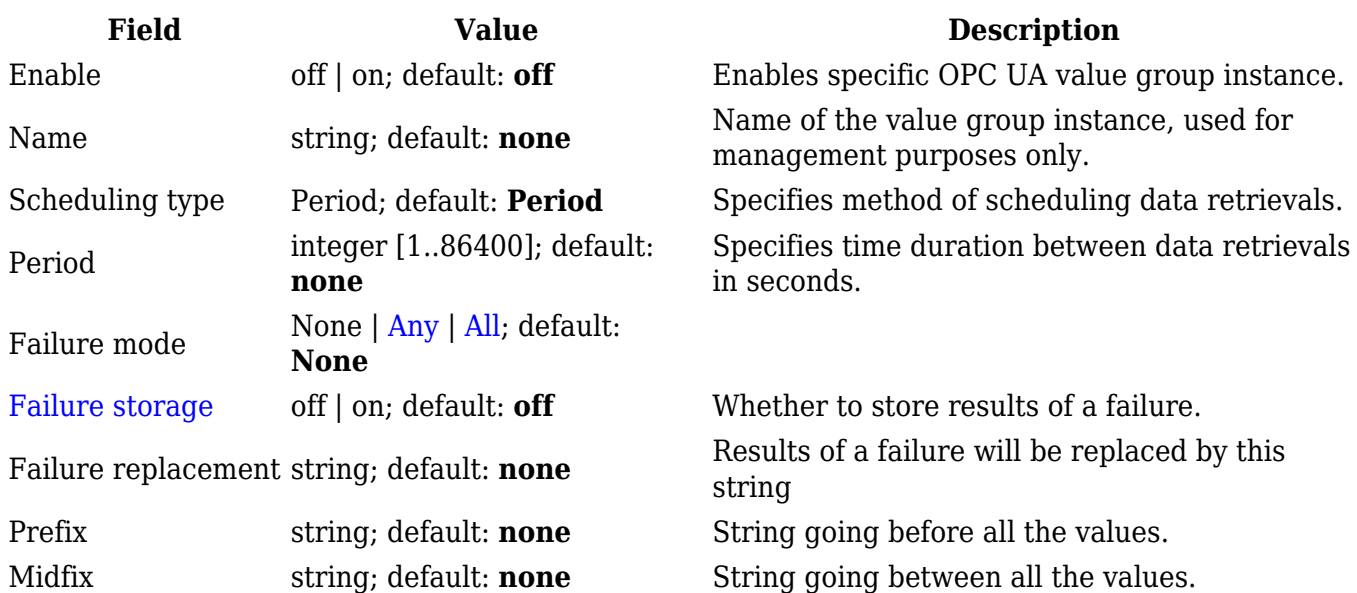

#### **OPC UA Group Values**

A **Group Value** is a specific value retrieved from a defined server node.

#### $\pmb{\times}$

By default, there are no group values configured. To add a new value, enter an instance name and click the 'Add' button.

#### $\pmb{\times}$

After clicking 'Add' you will be redirected to the newly added group value's configuration page.

#### **OPC UA Group Value Configuration**

The **OPC UA Group Value Configuration** section is used to configure the parameters of an OPC UA Group Value.

 $\pmb{\times}$ 

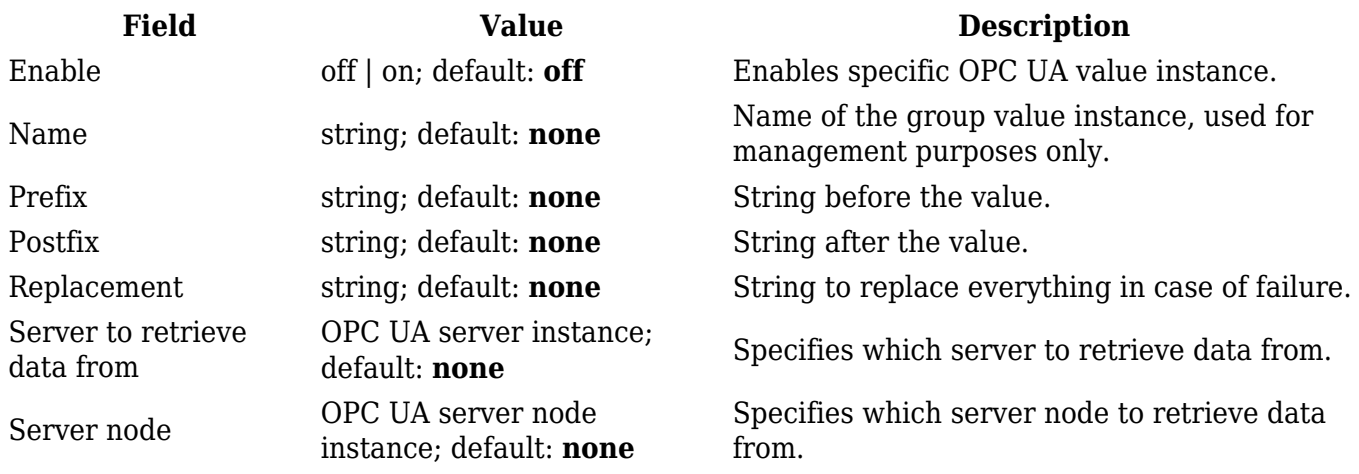